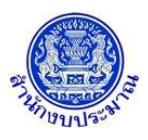

#### **โปรแกรม Download File เอกสารประกอบคำขอฯ**

### **วัตถุประสงค์**

เพื่อรองรับการ Download file เอกสารประกอบคำของบประมาณของหน่วยงานที่ได้จัดเก็บไว้

### **การเข้าใช้งานโปรแกรม**

ระบบจัดทำงบประมาณ >> ระบบเอกสารประกอบคำขอฯ >> ระบบบันทึก การแนบไฟล์เอกสาร >> โปรแกรม

Download File เอกสารประกอบคำขอฯ

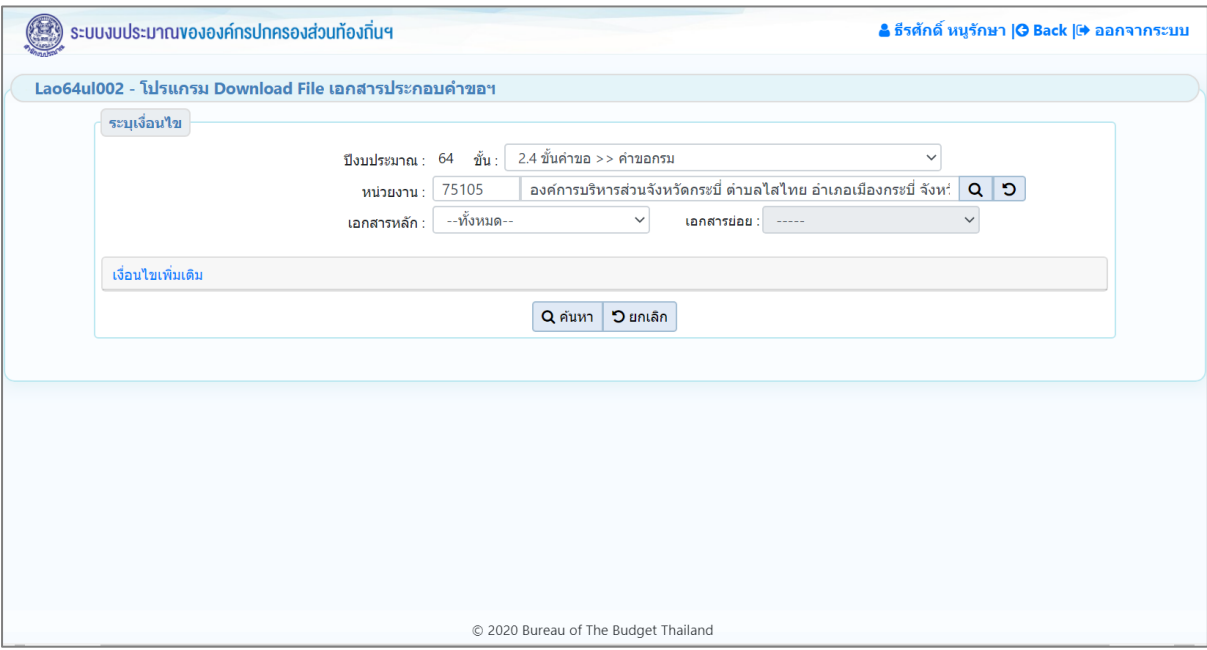

**หน้าจอ Download File เอกสารประกอบคำขอฯ**

### *การค้นหาข้อมูล*

เงื่อนไขการค้นหา ประกอบด้วย

- **เงื่อนไขหลัก** คือ เงื่อนไขที่ต้องระบุ ได้แก่ ปีงบประมาณ ขั้น กระทรวง กรม เอกสารหลัก เอกสารย่อย
- **เงื่อนไขเพิ่มเติม** คือ เงื่อนไขส่วนเสริม ได้แก่ค้นหาตาม ลักษณะไฟล์แนบ

## **ขั้นตอนการทำงาน**

1. ระบุเงื่อนไขหลัก เช่น ปีงบประมาณ ขั้น กระทรวง กรม เอกสารหลัก เอกสารย่อย

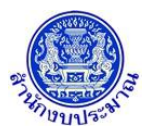

## **โครงการพัฒนาระบบสารสนเทศเพื่อการจัดทำงบประมาณขององค์กรปกครองส่วนท้องถิ่น**

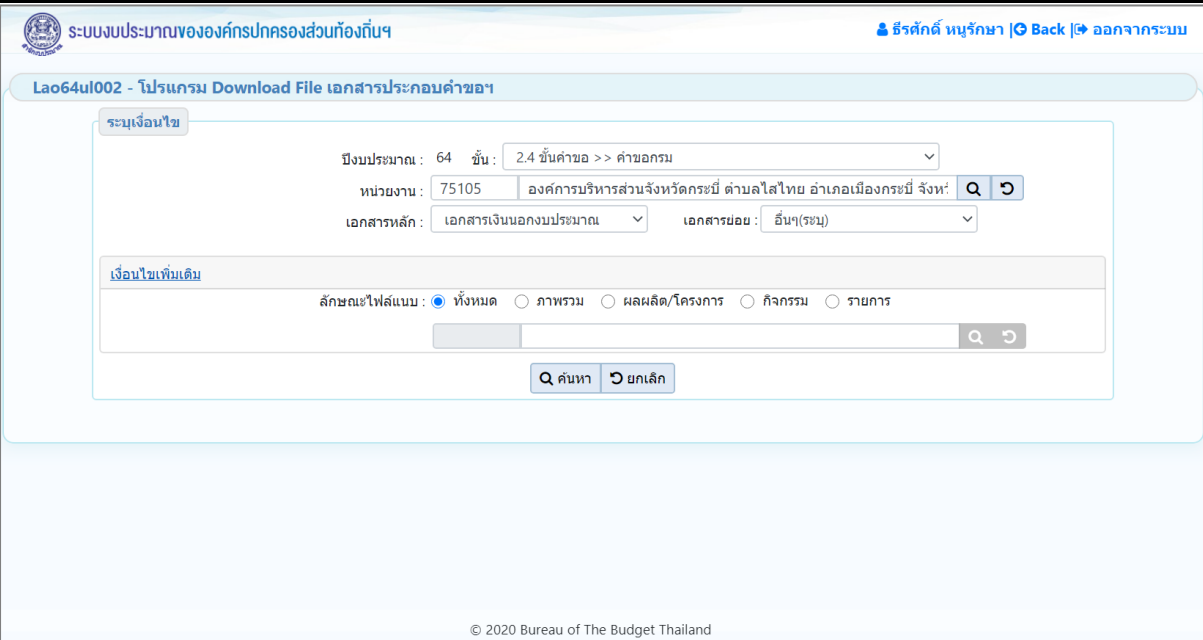

**หน้าจอเงื่อนไขหลักการค้นหา**

2. คลิกปุ่ม <mark>Q ค้นหา เพื่อค้</mark>นหาข้อมูล โปรแกรมจะแสดงหน้าจอดังรูป

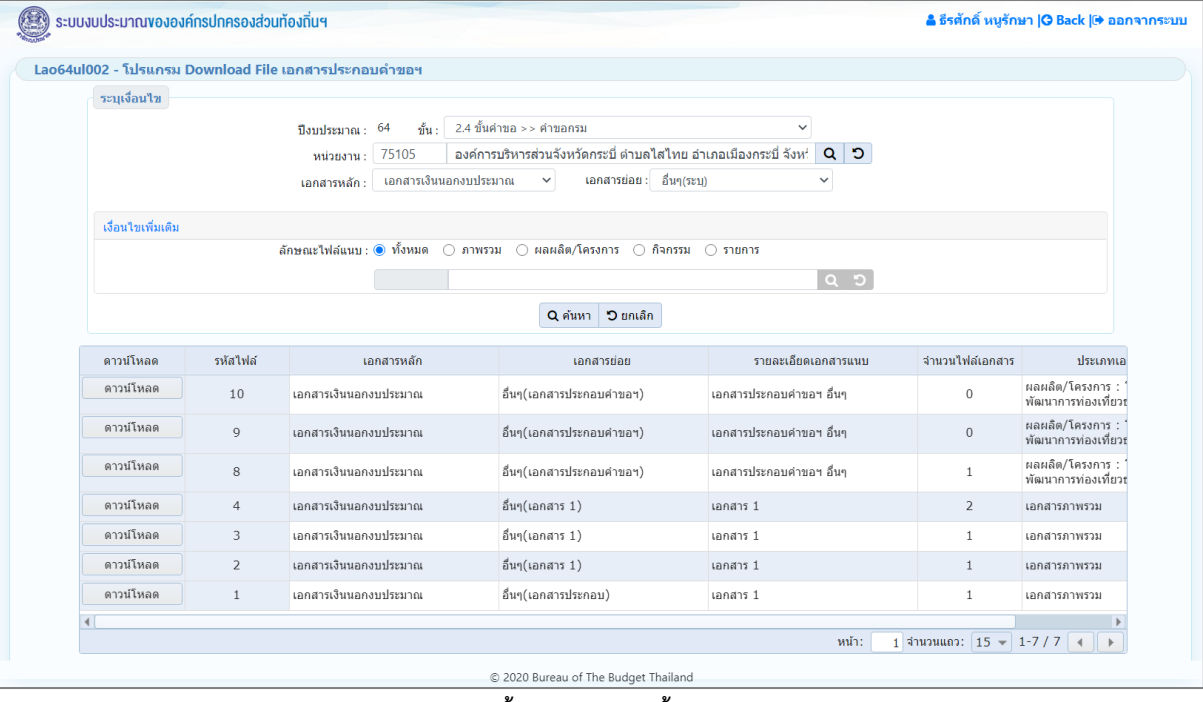

**หน้าจอแสดงผลการค้นหา**

การแสดงรายละเอียดของข้อมูล ตามเงื่อนไขที่ระบุ ประกอบด้วย

- รหัสไฟล์ เอกสารหลัก เอกสารย่อย รายละเอียดเอกสารแนบ จำนวนไฟล์เอกสาร ประเภทเอกสารแนบ ดาวน์ โหลด

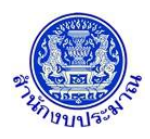

# **โครงการพัฒนาระบบสารสนเทศเพื่อการจัดทำงบประมาณขององค์กรปกครองส่วนท้องถิ่น**

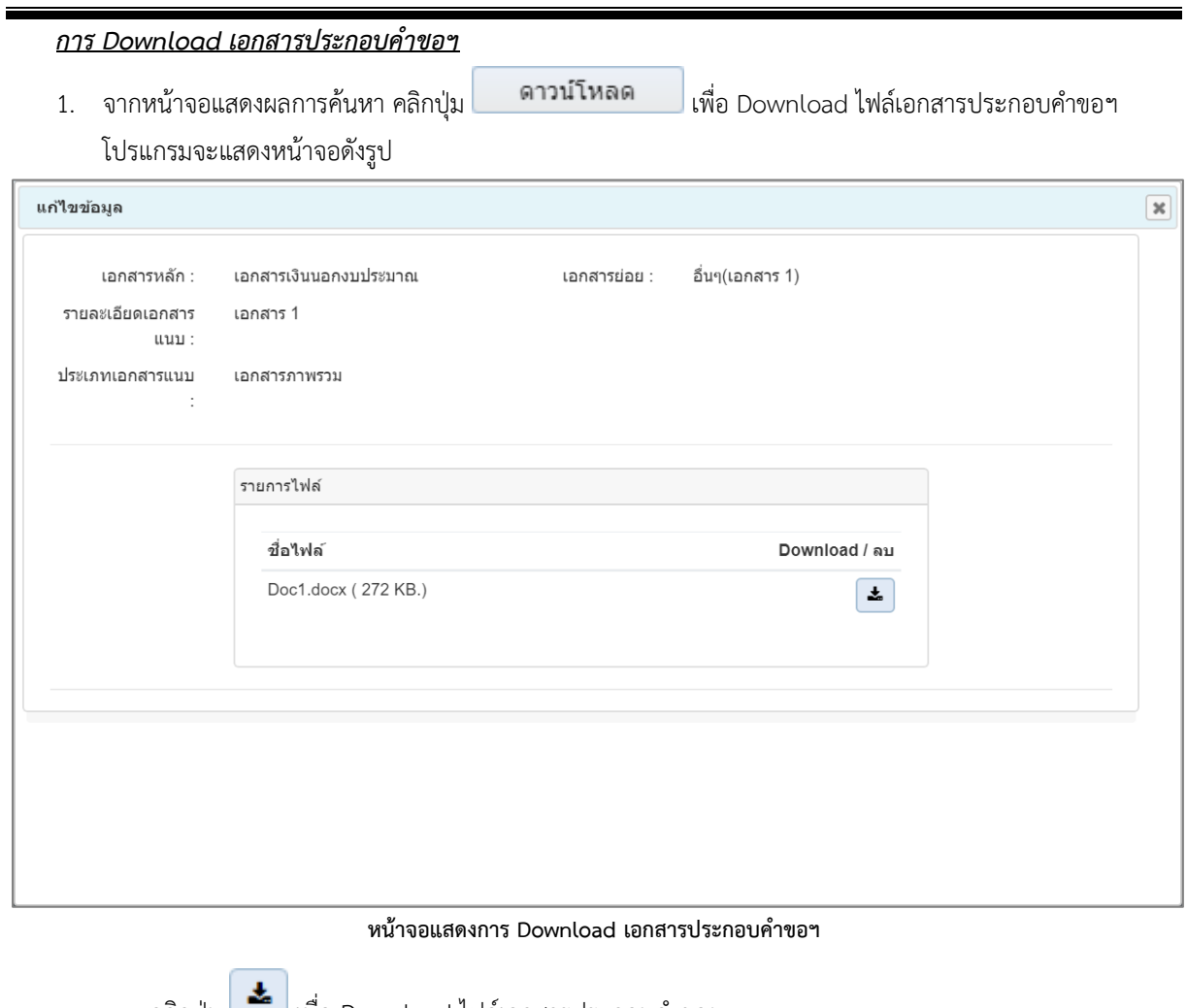

• คลิกปุ่ม เพื่อ Download ไฟล์เอกสารประกอบคำขอฯ

## **กลับสู่หน้าเมนูหลัก**

❖ เมื่อต้องการกลับสู่หน้าจอเมนูหลัก คลิกปุ่ม